## News RSS Feed

The News feed is accessible to all users by clicking the RSS icon next to the News box on the Dashboard.

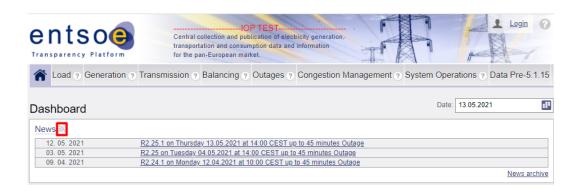

When the RSS logo is clicked, the feed is displayed, and 10 latest news are displayed. Also, a link used for the Feed Subscription is shown.

The link can be used to create a subscription via a dedicated RSS reader, such as for example feedly.com. Once the Feed is subscribed, the reader automatically receives 10 latest published news and based on the search frequency of the RSS reader newly published messages are fetched.

Note: Only news, that have a Guest role associated are published into the RSS stream In case, there would be for example a message published solely for Data Providers, such a message would only be accessible via the News UI for the given users.

## Links to the RSS feed of different TP environments:

| Environment            | Link                                    |
|------------------------|-----------------------------------------|
| Production Environment | https://transparency.entsoe.eu/news/rss |